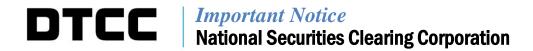

| A#:        | 8629                                                             |  |
|------------|------------------------------------------------------------------|--|
| P&S:       | 8204                                                             |  |
| Date:      | October 15, 2018                                                 |  |
| To:        | NSCC Clearance Members                                           |  |
| From:      | Clearing Services Product Management                             |  |
| Attention: | P&S, Operations, Settlements, Technology                         |  |
| Subject:   | DTCC Limit Monitoring – Monthly Compliance Email Contact Updates |  |

As stated in Important Notice A#8537, NSCC redesigned and enhanced the DTCC Limit Monitoring web application to improve the user experience for clients. The Limit Monitoring tool was migrated to the Clearing Dashboard and introduced a single sign-on for users rather than requiring separate log ins. New enhancements were added to provide improved capabilities to view and analyze data by allowing users to perform better customization of data, sorting screen-displayed data and downloading a greater number of data rows into Excel.

As a continuation of the above mentioned enhancements, NSCC will no longer send monthly DTCC Limit Monitoring Compliance emails to customers. All other functionality of the tool will remain the same. With the new web application in place, customers can easily access their data and receive near real-time email alerts relevant to their set limits. Firms should have gained access to the new Limit Monitoring tool when the enhancements went into production in April 2018.

For those who have not yet gained access to the Limit Monitoring tool, this must be done via the firm's Super Access Coordinator ("SAC"). The firm's Super Access Coordinator must request that the Clearing Dashboard product be added to their SAC ID. Please note that existing users who already have Limit Monitoring roles will only need the new CLD role. Brand new users will need CLD and Limit Monitoring roles going forward. This will allow the SAC's to grant users entitlements to the Clearing Dashboard and Limit Monitoring tool. Further instructions about the registration process are as follows:

- If your firm has an existing SAC registered for Web Portal products under the NSCC subsidiary, the SAC can request for DTCC to add the Clearing Dashboard product to the SAC's ID by sending an email to <a href="mailto:entitlements@dtcc.com">entitlements@dtcc.com</a> and providing the SAC's user ID information. The email must also specify the request is for access to the Clearing Dashboard and Limit Monitoring tool products as well as the region (production or pse/test).
- If your firm does not have an established SAC or an SAC registered for other DTCC Web Portal products under the NSCC membership, then your firm must first submit a <u>DTCC Systems Super Access Coordinator form</u>. The form is located on our dtcc.com site within the Client Center. The form must be signed by an authorized signer for your firm. Please send the completed SAC form via email to <a href="mailto:entitlements@dtcc.com">entitlements@dtcc.com</a>.

Once your firm has a SAC that is registered for the Clearing Dashboard, the SAC may begin to add roles for the internal users at the firm. Please be advised that all users must have access to the "CLD user" role. Below is a description of these roles that can be assigned by the SAC or Access Coordinator ("AC").

| Product               | Role                               | Description                              |
|-----------------------|------------------------------------|------------------------------------------|
| Clearing Dashboard    | CLD User                           | Allows user to access Clearing Dashboard |
|                       |                                    | from portal                              |
| DTCC Limit Monitoring | DTCC Limit Monitoring Add/Update   | Allows users to access Limit Monitoring  |
|                       |                                    | add/update functions                     |
| DTCC Limit Monitoring | DTCC Limit Monitoring Inquiry      | Allows users to access Limit Monitoring  |
|                       |                                    | inquiry functions                        |
| DTCC Limit Monitoring | DTCC Limit Monitoring Update Email | Allows users to access Limit Monitoring  |
|                       | Access                             | email contact functions                  |

For questions about this Important Notice, please contact your Relationship Manager or email the undersigned at <a href="mailto:csorochen@dtcc.com">csorochen@dtcc.com</a>.

Casey Sorochen Product Management, Equities Clearance